# **EZ-FLASH OMEGA BOOTLOADER RECOVERY**

### EZ-FLASH OMEGA BOOTLOADER RECOVERY

- Create the recovery MicroSD
	- **Download essential files** 
		- **Preparation**
- Recovery
	- **Recovery BOOTLOADER** 
		- **After recovery**

## **Create the recovery MicroSD**

#### **Download essential files**

Recovery Image [Click to download](http://www.ezflash.cn/zip/omega-recovery.zip) Win32 Disk Imager 1.0 [Click to download](http://www.ezflash.cn/zip/Win32DiskImager-1.0.0-binary.zip)

#### **Preparation**

We need a microSD card which can be erased completely. You have to backup the data on the card at first. The microSD can be formatted again after recovery is done.

Connect the microSD card to the PC, ensure there is a new disk label for it.

Extract the recovery image to get the  $\lceil$  omega-recovery. img.

Extract and run the  $W$ in32 Disk Imager 1.0.

Choose  $\lceil$  omega-recovery. img and the microSD disk label.

Click Write.

Click  $YES$  if a warning window pop up.

After the write process done, press  $[OK]$ .

Now the microSD card can not be recognized by PC, disconnect it from PC.

## **Recovery**

### **Recovery BOOTLOADER**

Put the microSD into OMEGA, and put OMEGA into game console, power up it.

Choose the first option when you see the pic like below, you may have a  $\sqrt{$  LOADER not found in the below.

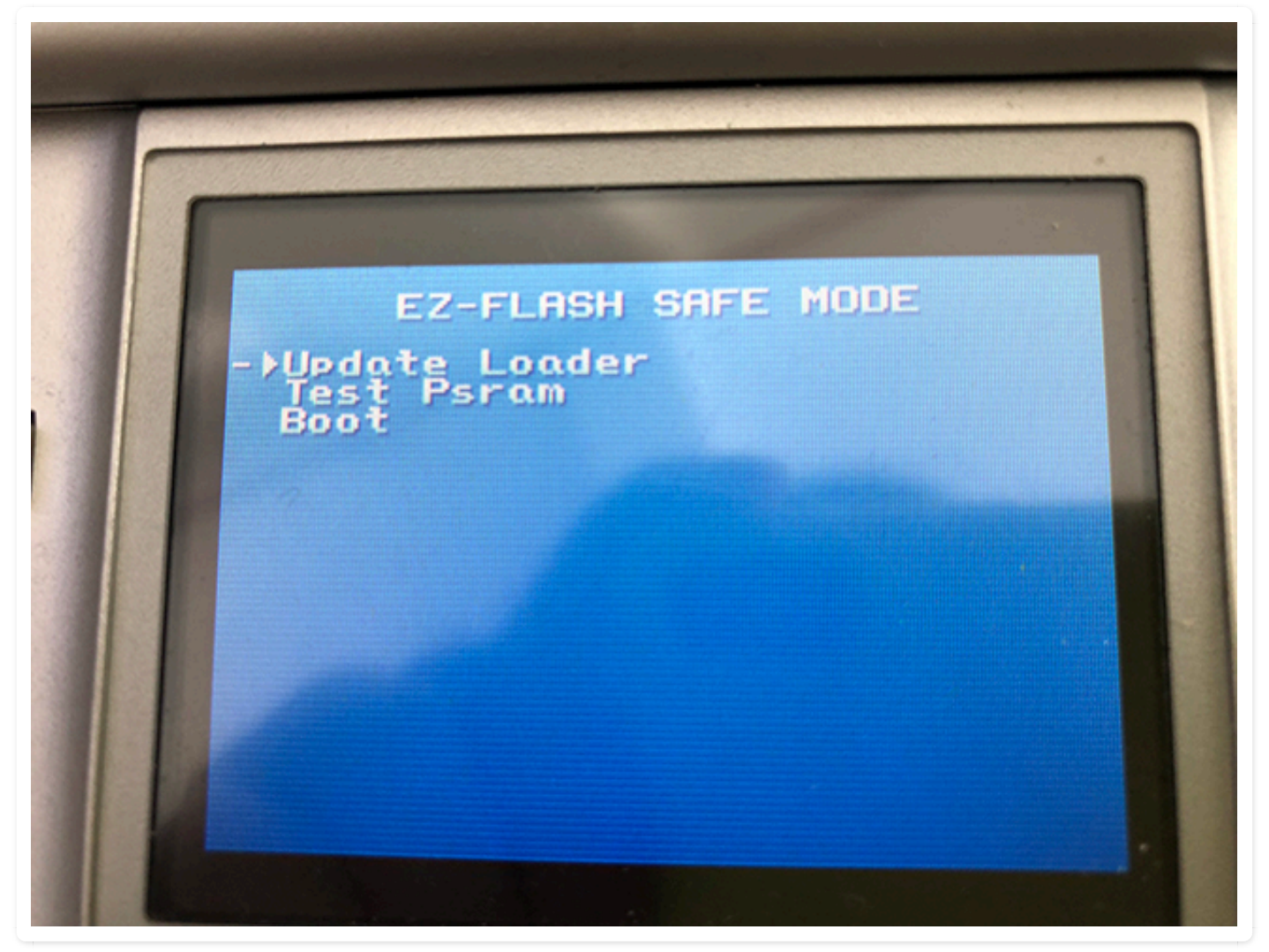

Press  $\boxed{A}$  to continue.

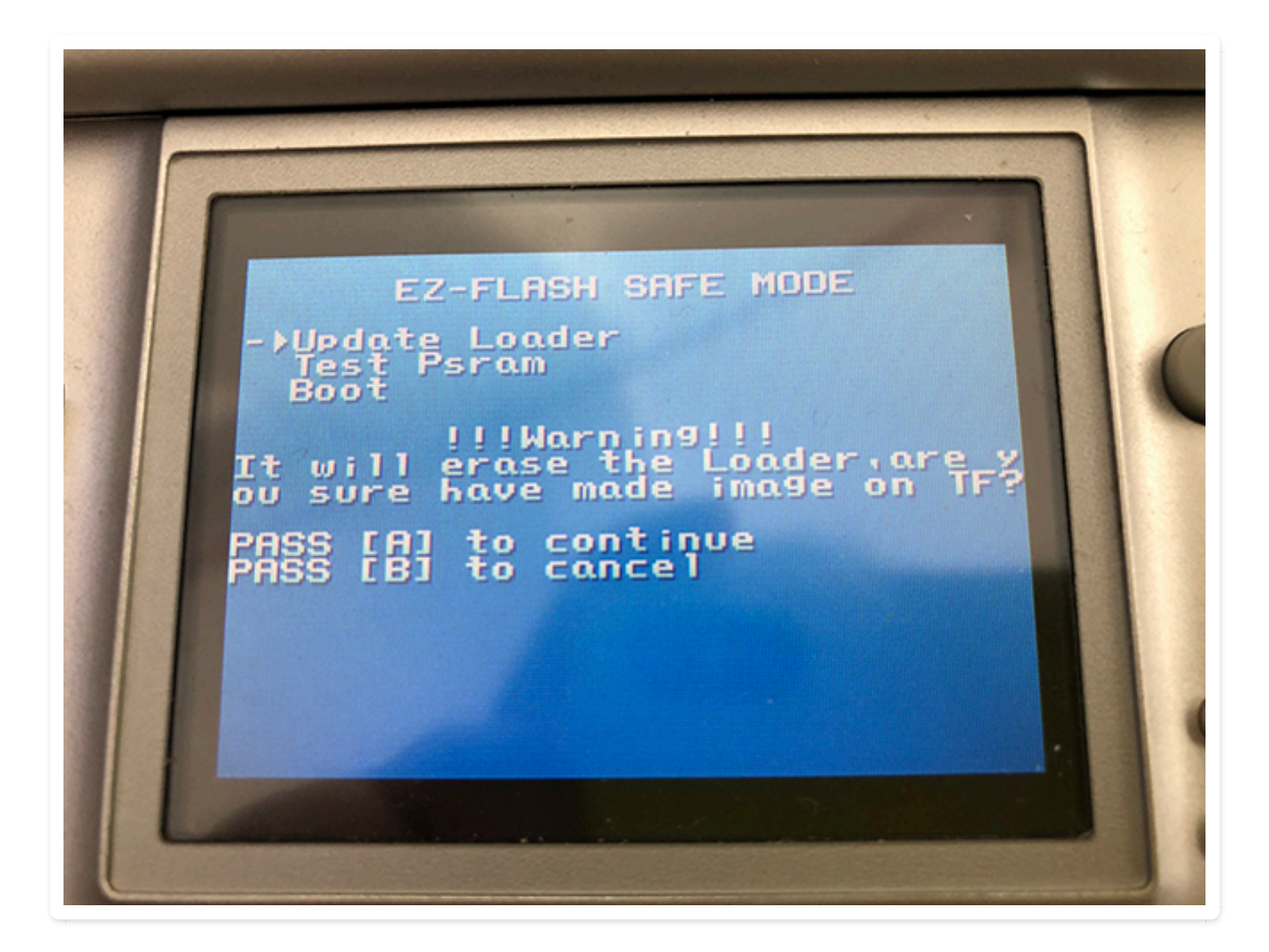

Press  $\boxed{A}$  to continue. Recovery will be done when the percentage goes to 100%.

#### **After recovery**

You will see different status in various conditions, such as white screen, microSD initiation error, kernel not found.

We will use one way to solve them all.

Turn off game console and take out OMEGA, pull out microSD and connect it to PC.

Windows will ask you to format the microSD, do it.

After the card been formatted. Visit Download section on the official site, [Click here](http://www.ezflash.cn/download) download the latest kernel for OMEGA.

Extract the ezkernel.bin to the root folder of microSD.

Disconnect microSD from PC.

Put microSD into OMEGA, put OMEGA into game console.

Power up game console when  $R$  pressed.

The OMEGA will upgrade the kernel, or you will see the firmware upgrade if your firmware version is lower than kernel contained.

Now you get a working OMEGA again. Congratulation!

About how to use EZ-FLASH OMEGA, please read the online manual [Click here](http://www.ezflash.cn/omega.html)